## Конструкция «Робот чертежник»

Робот чертежник был создан на базе LEGO Mindstorms Education EV3 -собран на основе образовательного конструктора. С помощью чертежника можно изучить работу построение сложных конструкций, научиться точным перемещениям, а также работе с гироскопическими датчиками. Можно изобразить массу геометрических фигур разных форм и размеров.

Оборудование: базовый набор LEGO Mindstorms Education EV3, канцелярская резинка, простой карандаш, поля для чертежа из бумаги.

Механизмы: передвижения

Модель: робот-чертежник

Описание: Робот чертежник был построен на базе конструктора LEGO EV3 с добавлением шасси с двух сторон для поддержки равновесия. Предназначен для построение различных чертежей средней сложности на ровной поверхности с помощью простого карандаша. Положение карандаша можно настроит так, чтобы его кончик в нижнем положении совпадал с осью вращения робота.

Чертежник имеет конструкцию позволяющая держать карандаш (основная часть робота) грузило которое производит давление на карандаш, тем самым при передвижение самого робота по полю карандаш повторяет движение и изображает геометрическую фигуру.

Можно использовать два способа управлением робота:

Ручное управления соединение по Bluetooth с помощью приложение на телефон Midstorms custom education

Программировать на базе приложения LEGO Mindstorms Education EV3 с загрузкой программы на модуль

Вариант 1

Повороты робота. Указанное точное значение в градусах или оборотах в соответствующем блоке для поворота на заданный угол

Вариант 2

Подключение к конструкции робота гироскопического датчика и производить поворот по его указаниям

Задачи:

1. Собрать робота по заданной инструкцией

2. Вариант 1 Загрузить готовую программу, подключить гироскопический датчик (по желанию).

Вариант 2 Воспользоваться ручным управлением

3. Выполнить предложенные задания

Дополнительные рекомендации для подключения гироскопического датчика: Закрепите датчик так, чтобы указанная на нем ось вращения (обозначения в виде красной точки) совпадало по направлению с осью вращения робота. Соедините датчик с блоком с помощью кабеля «Порт подключения 4» .

Задача 1 Для программирования для загрузки на модуль:

Начертите квадрат используя цикл. После запуска программы перед началом движения робот ждет й секунду. Побеждает тот робот у которого фигура ближе к идеальному квадрату.

Задача 2 Для ручного управления:

Пользуясь ручным управлением можно изобразить ряд интересных геометрических фигур. Робот может быть один. Одной конструкции, но управлением может быть разным и соответственно будут разные фигуры. Побеждает тот участник у которого самая ровная и необычная геометрическая фигура (ручное управление помогает участнику контролировать процесс передвижения робота и менять скорость и положения робота в зависимости от ситуации)

## Приложение 1

## Элементы конструкции

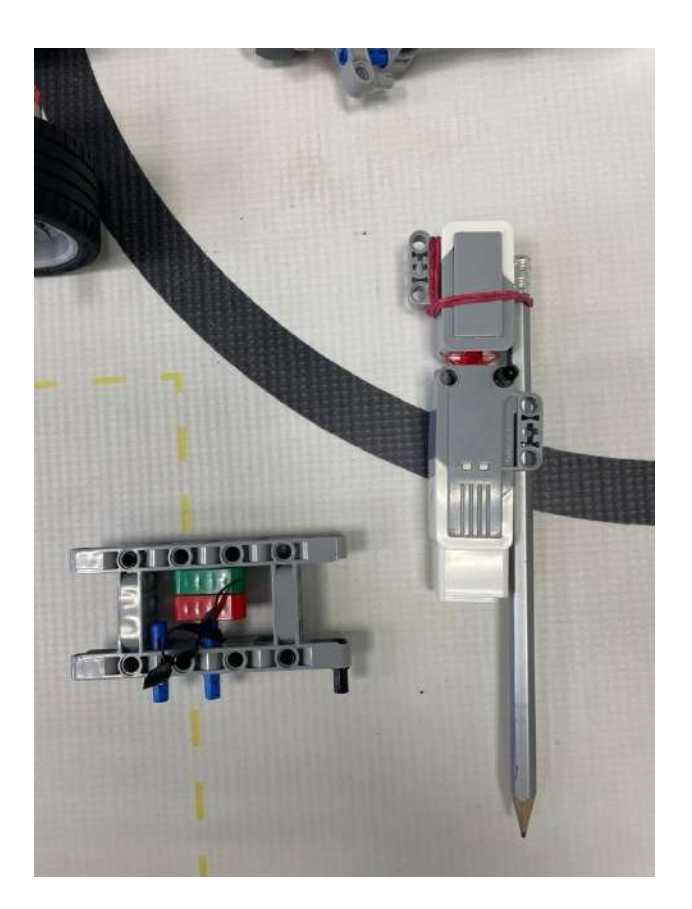

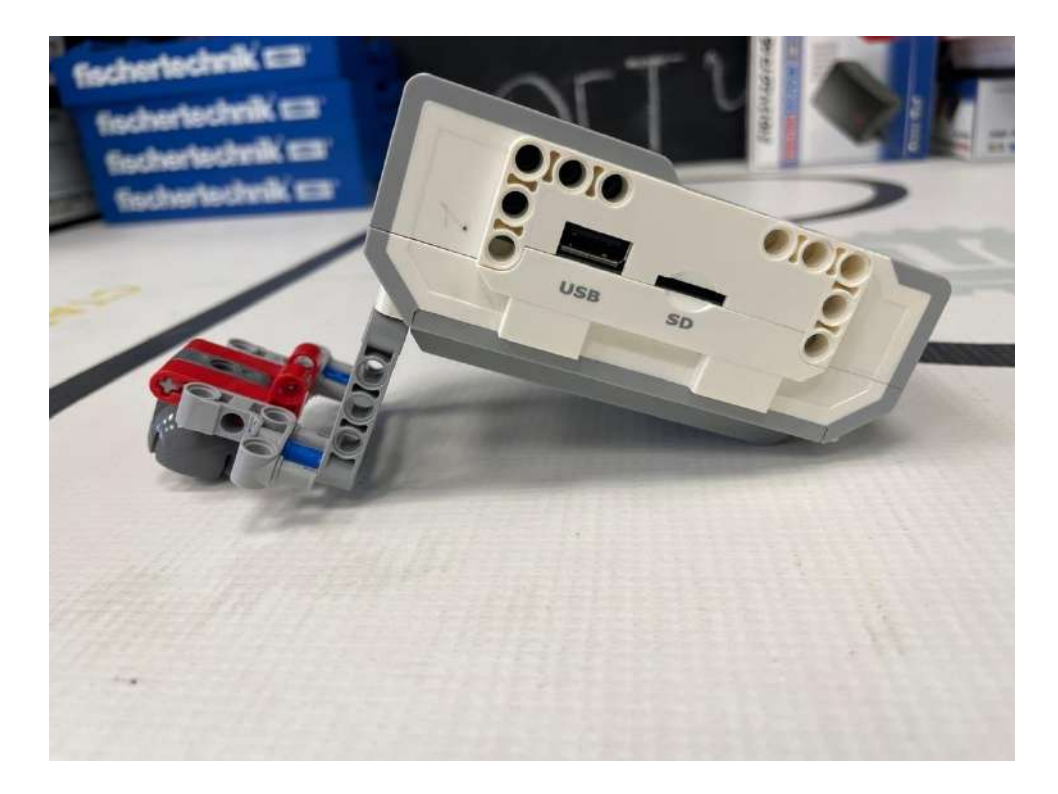

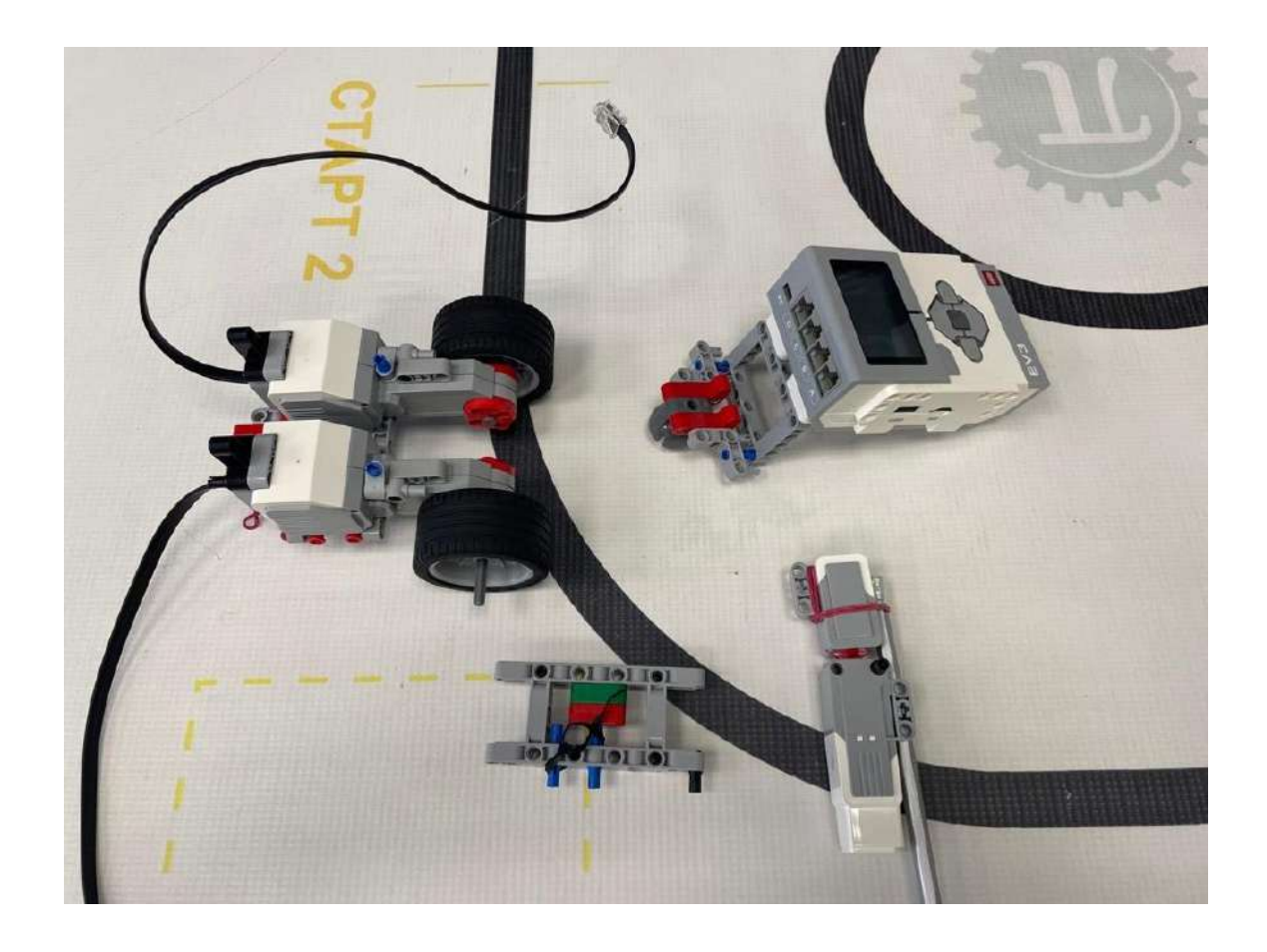

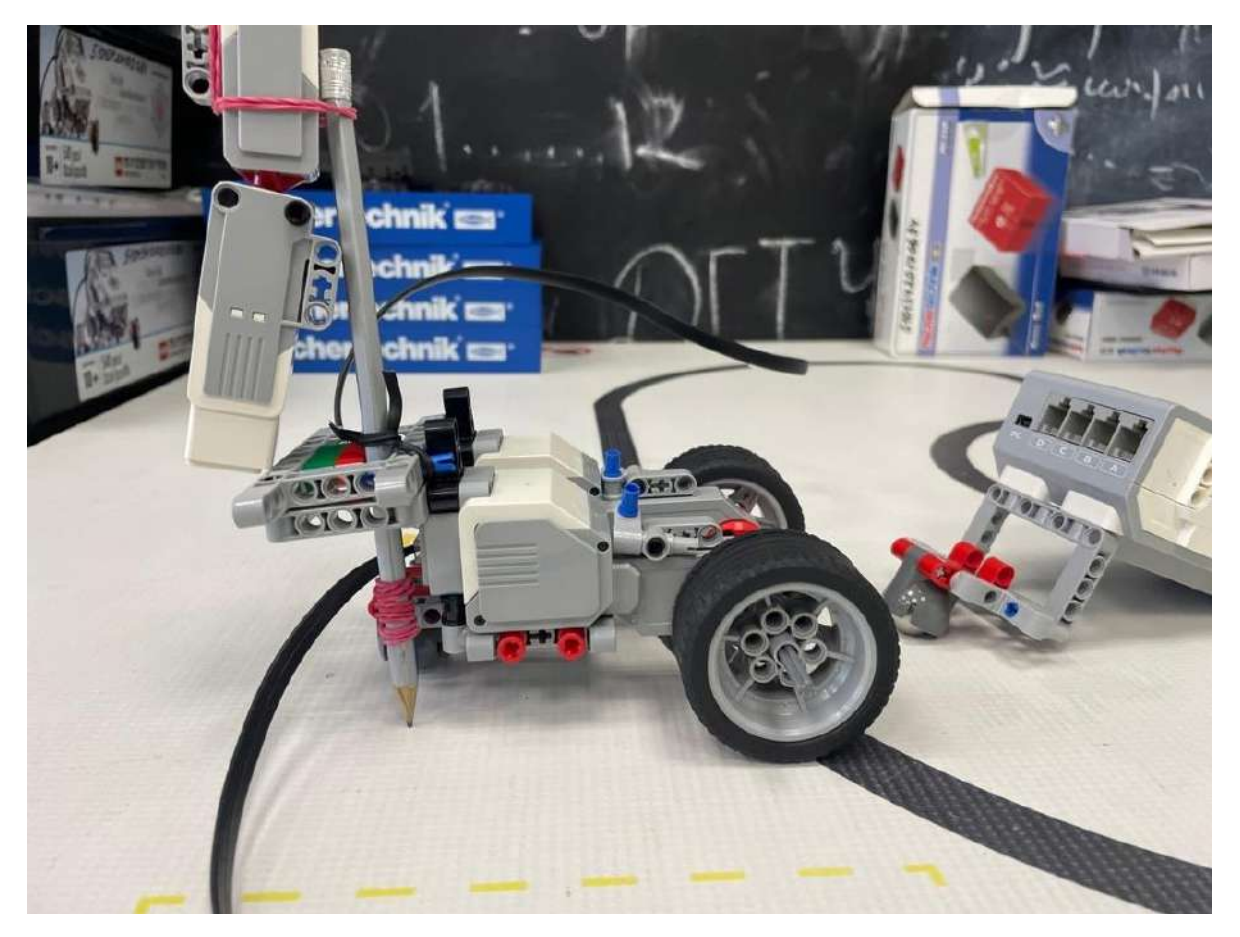